# **Media Pembelajaran Online Metode Numerik (CD Interaktif)**

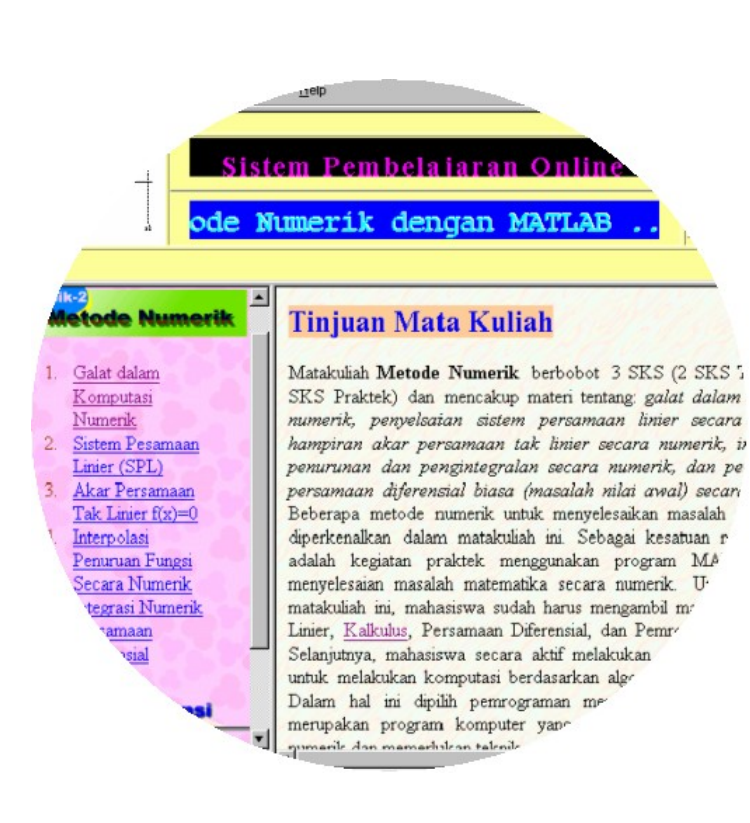

Drs. Sahid, MSc.

Laboratorium Komputer Jurusan Pendidikan Matematika Fakultas Matematika FMIPA UNY 2003

### **Persyaratan Sistem Komputer yang Diperlukan**

Untuk dapat menampilkan materi pembelajaran dari CD ini secara baik diperlukan:

- 1. Komputer Pentium dengan memori RAM minimal 32MB
- 2. Sistem operasi Windows 98 ke atas.
- 3. Layar monitor berwarna dengan resolusi minimal 800x600 dpi
- 4. CDROM Drive
- 5. MS Internet Explorer / Netscape navigator dengan kemampuan Javascript/Java Virtual Runtime Machine (JVRM) diaktifkan

#### **Penjelasan Isi dan Cara Penggunaan CD**

CD Interaktif Media Pembelajaran Online ini berisi semua materi kuliah Metode Numerik selama satu semester untuk bobot 3 SKS. Media pembelajaran ini, selain telah dimasukkan ke dalam server Web sehingga dapat diakses secara online, juga dapat diakses dari CD Media Pembelajaran ini.

Untuk membaca materi pembelajaran, masukkan CD Media Pembelajaran ini ke dalam CDROM. Secara otomatis komputer akan menjalankan MS Internet Explorer dan menampilkan halaman muka seperti tampilan di bawah ini. Alamat URL untuk versi online (Web) adalah<http://www.math.uny.ac.id/~sahid/numerik> .

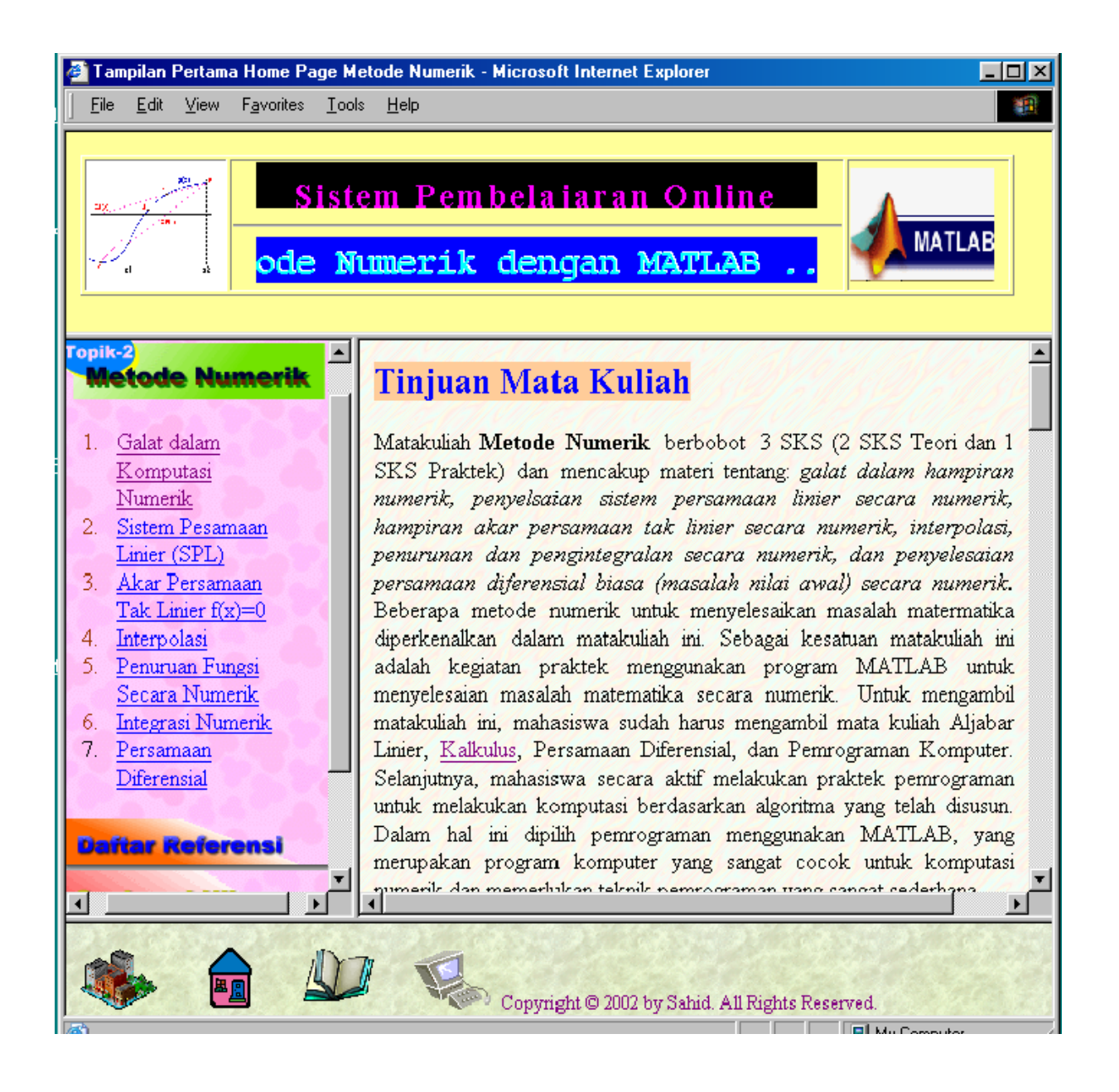

### **Bagian-bagian Layar Tampilan**

- 1. **Frame Judul** (bagian atas): menampilkan informasi judul media dan penulis dalam bentuk animasi teks menggunakan Java Applet
- 2. **Frame Menu** (bagian sebelah kiri): berisi daftar isi materi pembelajaran online. Menu yang ditampilkan sesuai bab yang sedang diakses. Menu utama berisi daftar bab (pokok bahasan). Menu bab berisi daftar subbab (subpokok bahasan). Menu subpokok bahasan bersifat interaktif, dapat disingkat dan dapat diekspansi. Pada setiap bab terdapat menu berisi soal-soal latihan
- 3. **Layar Utama** (bagian kanan/tengah): berisi tampilan uraian materi yangs edang diakses. Apabila uraian melebihi lebar/panjang layar tampilan, pembaca dapat menggulung layar dengan menggunakan scroll bar yang ada.
- **4. Layar Navigator** (bagian bawah): berisi ikon-ikon yang dikaitkan dengan alamat home page terkait (hanya brfungsi untuk versi online/Web).

### **Tampilan halaman yang menjelaskan materi dalam satu bab/pokok bahasan**

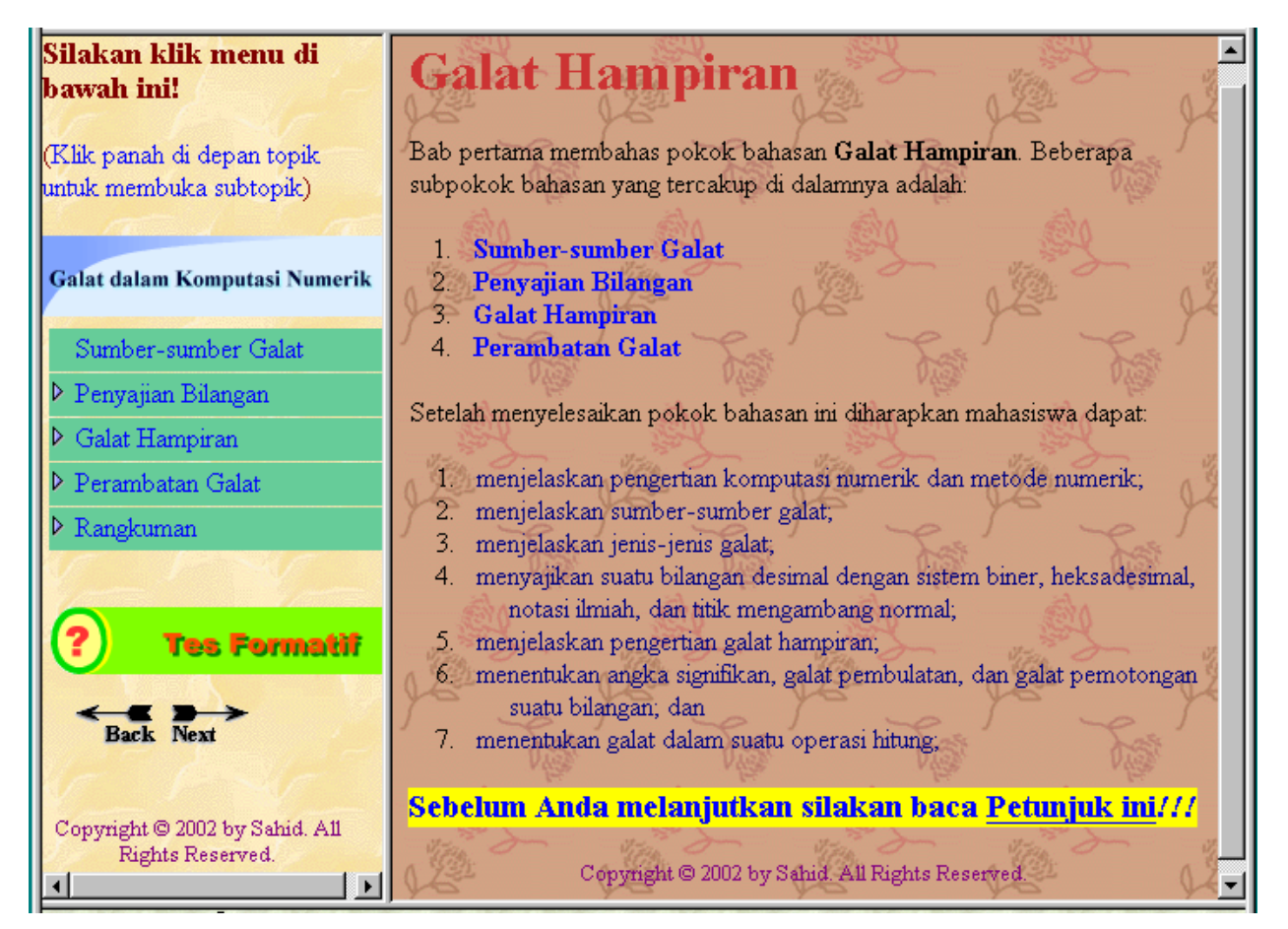

#### **Tampilan uraian materi pembelajaran yang menjelaskan contoh soal dan penyelesaiannya**

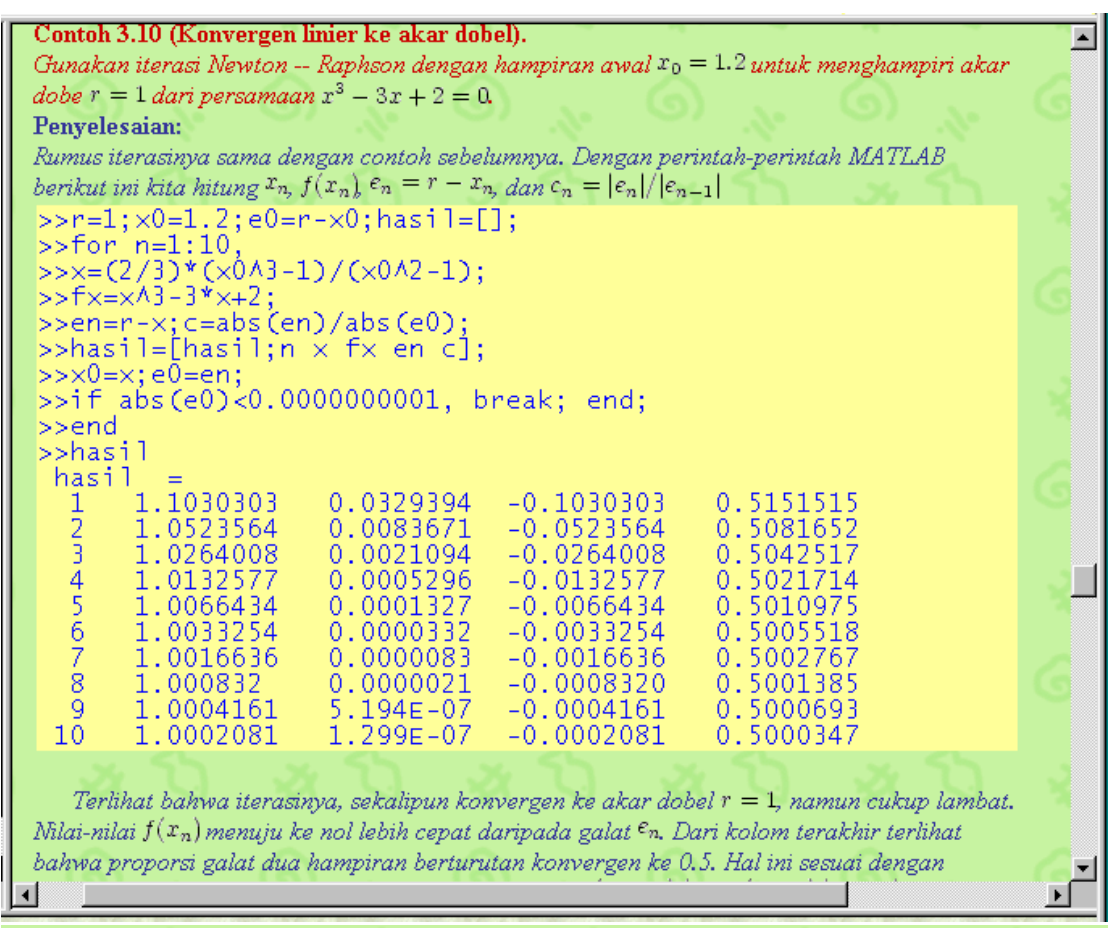

#### Contoh 3.11 (Percepatan kekonvergenan ke akar dobel).

Gunakan iterasi Newton -- Raphson yang dipercepat dengan mamakai hampiran awal  $x_0 = 1.2$ untuk menghampiri akar dobel  $r = 1$  dari persamaan  $x^3 - 3x + 2 = 0$ .

Penyelesaian:

Dalam kasus ini  $m = 2$  dan dari (3.31) didapatkan rumus iterasi

 $x_{n+1} = \frac{x_n^3 + 3x_n - 4}{3x_n^2 - 3}.$ 

Kode MATLAB berikut ini dapat digunakan untuk menghitung  $x_n$ ,  $f(x_n)$ ,  $e_n = r - x_n$ , dan  $|e_{n+1}|/|e_n|^2$ .

```
>>r=1;x0=1.2;e0=r-x0;hasil=[];<br>>>for n=1:10,<br>>>x=(x0^03+3*x0-4)/(3*x0^2-3);
>>x=(x0^3+3*x0-4)/(3*x0^2-3);<br>>>fx=x^3-3*x+2;<br>>>en=r-x;c=abs(en)/abs(e0)^2;<br>>>hasil=[hasil;n × fx en c];
>>×0=×:e0=en:
>>if abs(e0)<0.0000000001, break; end
\rightarrowend
>>hasil
 hasil
          1.0060606
                                                  -0.00606060.1515152
                               0.0001104
   1.
   Ż.<br>З.
                               1.118E - 10-0.00000610.1661631
          1.0000061
1
                                                                        0.3255506
                                                  -1.213E-11
```
Terlihat bahwa kekonvergenan iterasi Newton -- Raphson Dipercepat jauh lebih cepat daripada yang tanpa dipercepat.

**Penjelasan materi dengan Menu Topik dan isi topik terpilih. Sebuah Layar Petunjuk secara otomatis akan muncul apabila mahasiswa menggerakkan mouse melewati suatu uaraian tertentu (Algoritma, Contoh, Program Matlab, dsb.)**

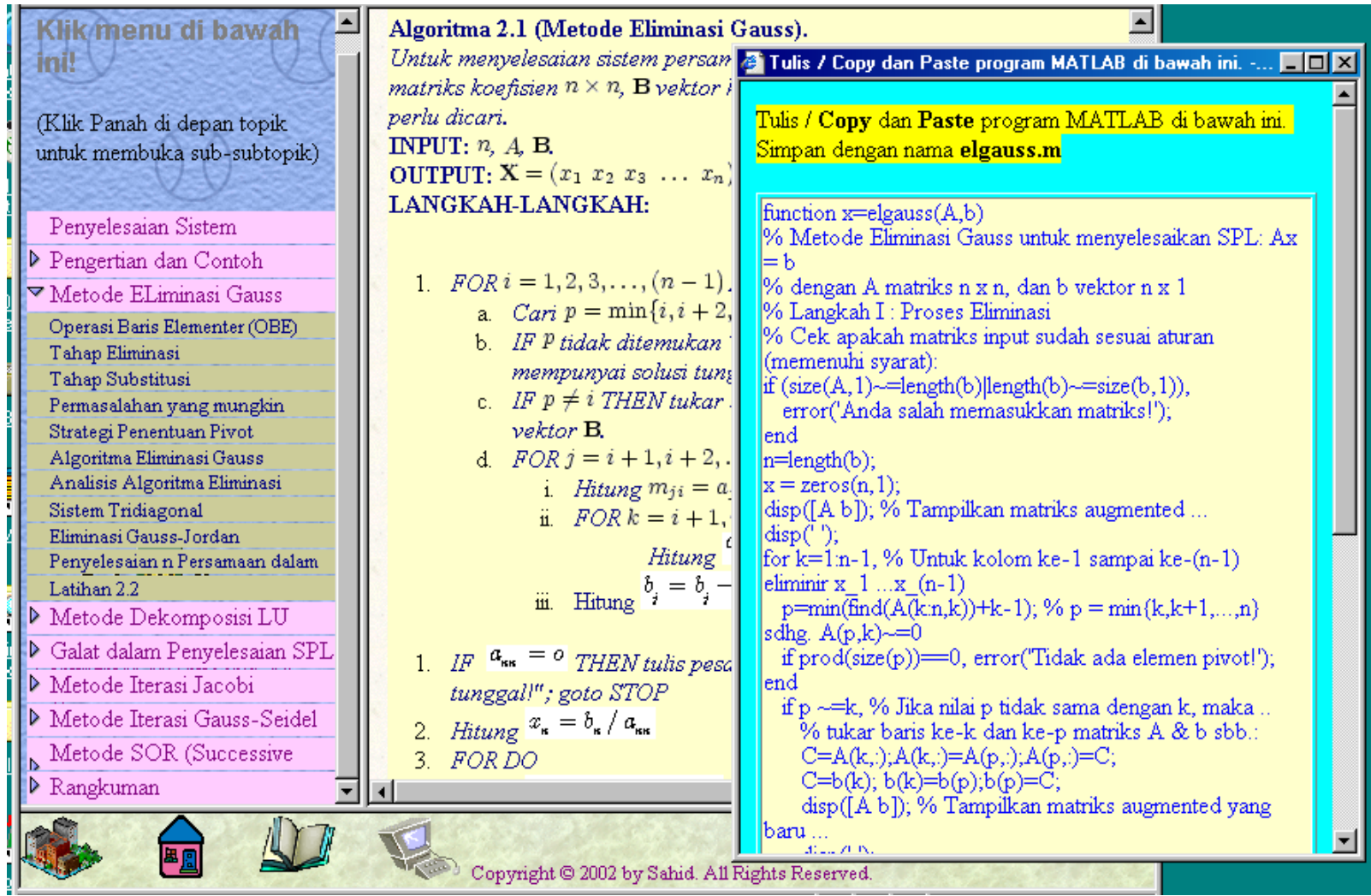

# **CONTOH-CONTOH MATERI PEMBELAJARAN ONLINE**

**(Hanya Sebagian)**